## LECCIONES DE PROGRAMACION INTERMEDIAS

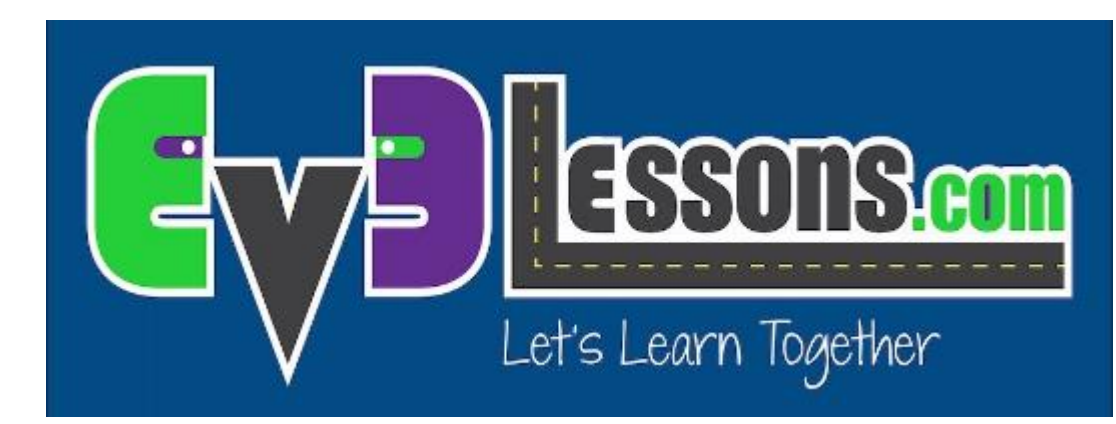

## OPERACIONES LÓGICAS Y TOMA DE DECISIONES

By Sanjay and Arvind Seshan

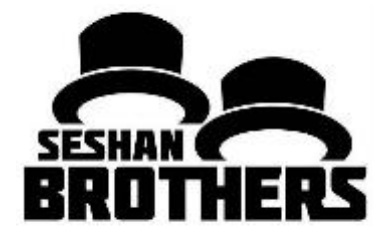

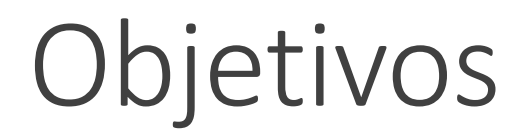

Comprenda el funcionamiento de el Bloque Operaciones Lógicas

Aprenda a usar el Bloque Operaciones Lógicas

Prerrequisitos: Cables de Datos, Sensores

El Bloque Operaciones Lógicas realiza operaciones con sus entradas, y arroja un resultado tipo lógico

El Bloque Operaciones Lógicas toma dos valores lógicos (Verdadero o Falso), y arroja un resultado tipo lógico (Verdadero o Falso)

Los valores tipo lógicos pueden ser usados en las condiciones de Interruptores y Bucles

Se ubica en la pestaña roja

Bloque Operaciones Lógicas

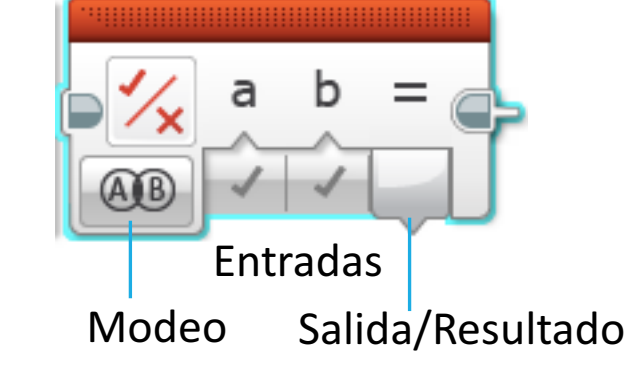

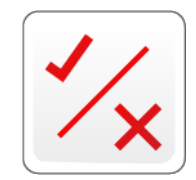

# Modos del Bloque Lógico

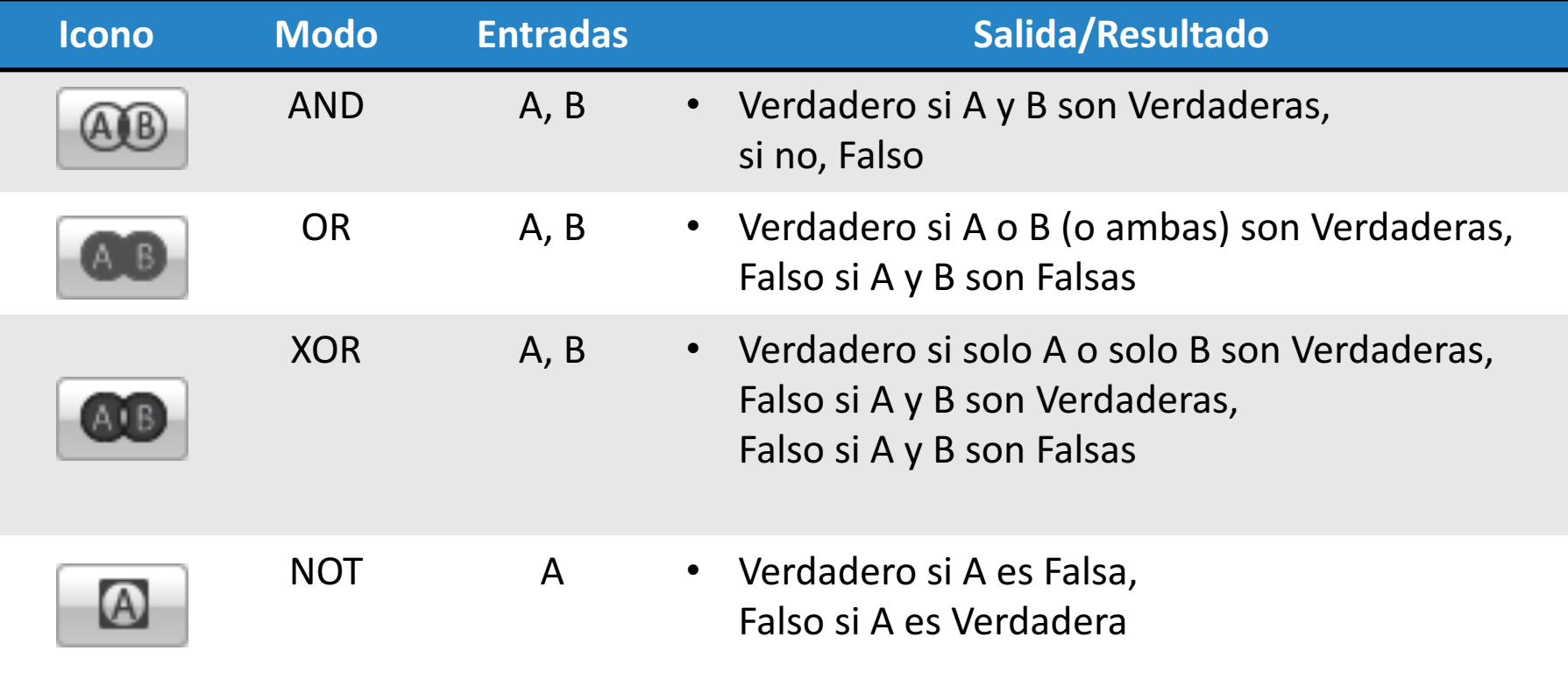

# Tabla de Funciones Lógicas

## **AND OR**

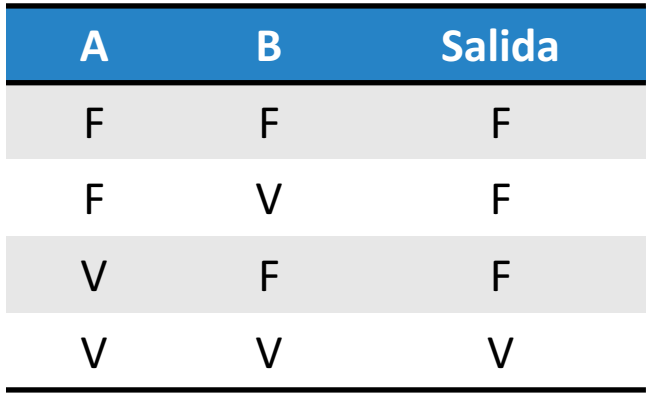

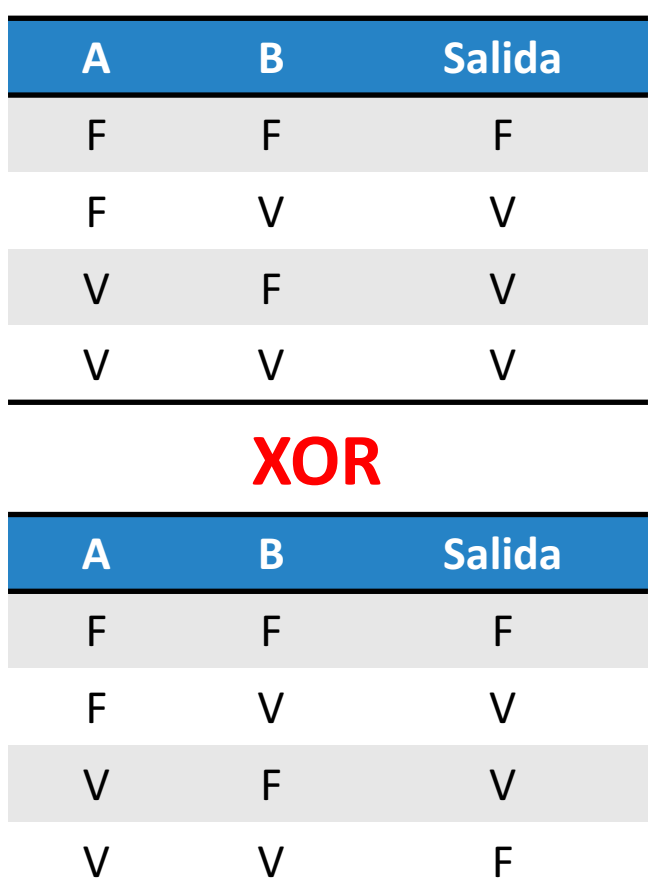

## **NOT**

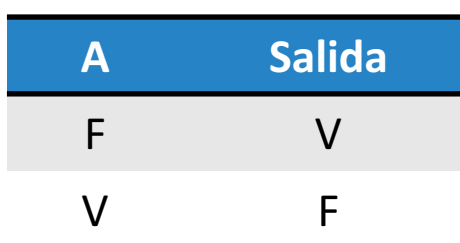

## Bloque Lógico en tres simples pasos

**DESAFIO:** Conduzca un robot hacia delante hasta que el Sensor Táctil sea presionado o el Sensor de Color detecte color Negro.

**PASO 1:** Encienda los motores

**PASO 2:** Agregue los bloques Lógico y de Sensor

- A. Configure el Bloque Lógico en modo OR
- ∘ B. Conecte las entradas: Ponga un sensor de color y un sensor táctil y conéctelos en las entradas del Bloque de Operaciones Lógicas

### **PASO 3:** Agregue un Bucle:

- ∘ Coloque los bloques Lógico y de Sensor en un Bucle
- Seleccione la condición Lógica para el bucle. Conecte la salida del bloque Lógico a la condición

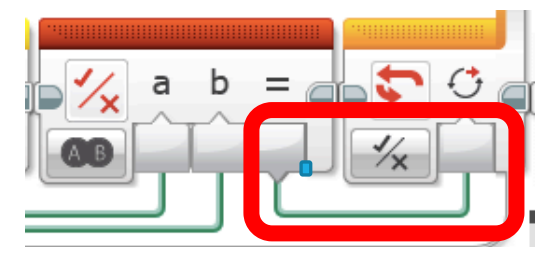

**<sup>○</sup> Si el resultado del PASO 2 es Verdadero**, el bucle deberá terminar y detendrá los motores

# Solución del Desafío

### PASO 1

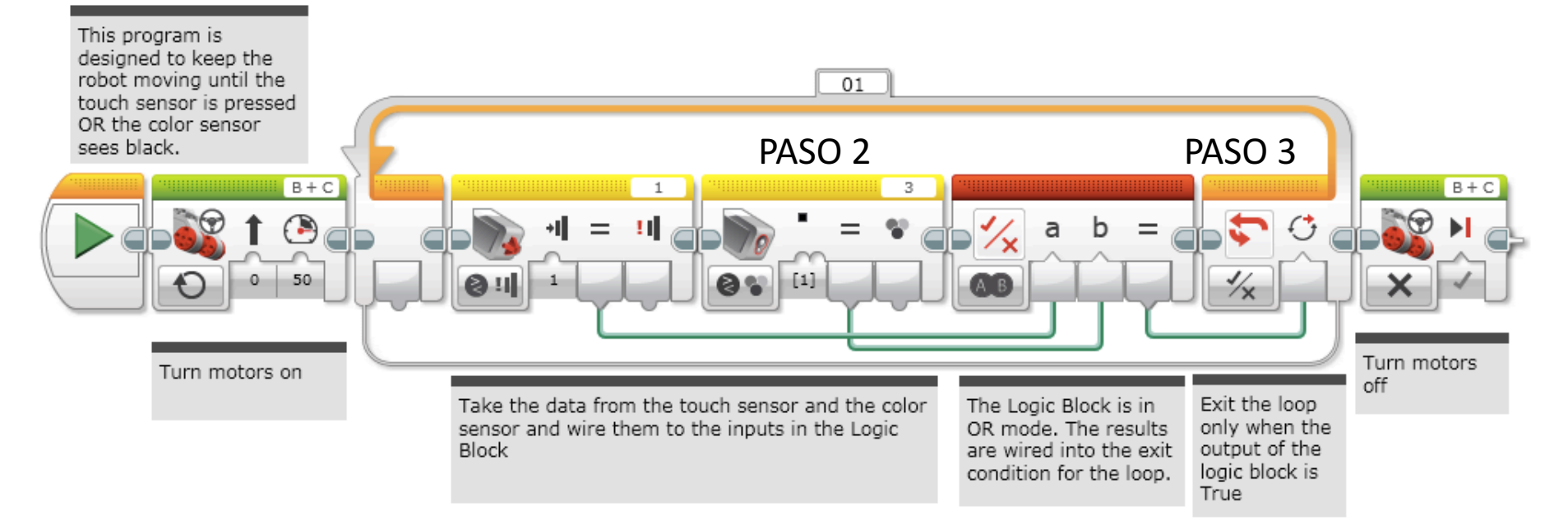

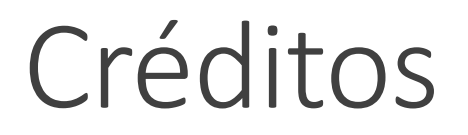

Este tutorial fue creado por Sanjay Seshan y Arvind Seshan

Mas lecciones disponibles en www.ev3lessons.com

Traducido por David Daniel Galván Medrano

Las Tablas de Funciones Lógicas fueron añadidas por David Daniel Galván Medrano como un complemento y requiere revisión de los Autores de Ev3lessons

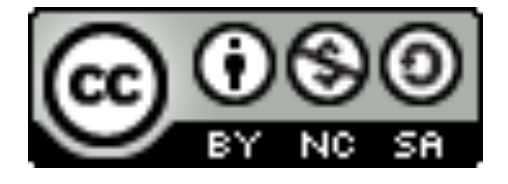

This work is licensed under a Creative Commons Attribution-NonCommercial-ShareAlike 4.0 International License.